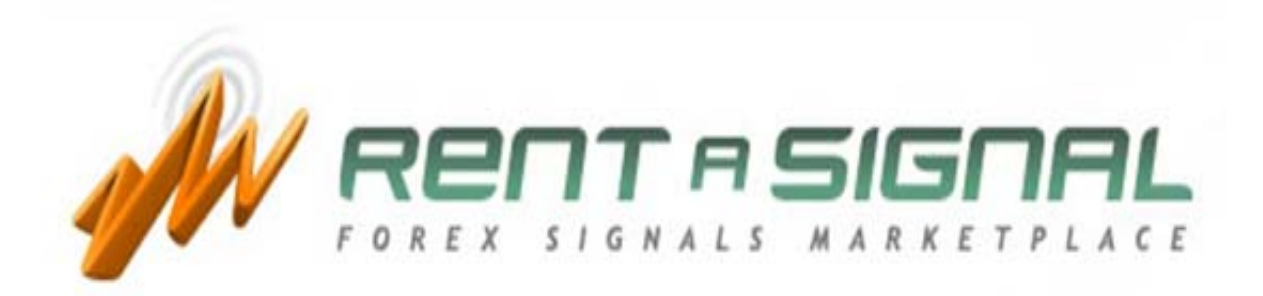

# Сигнал Руководство по оценке

#### РУКОВОДСТВО ПО ВЫБОРУ СИГНАЛОВ

1. СЕТКА

После нажатия «Найти сигнал» появляется **сетка сигналов –** рейтинг Форекссигналов, предоставляемый третьими Форекс-трейдерами, а также разработчиками биржевой системы.

Сигналы делятся на ПРЕМИУМ и ЭЛИТ. Чтобы подписаться на какие-либо ПРЕМИУМ сигналы, вам нужно всего лишь создать аккаунт. А чтобы подписаться на ЭЛИТ сигналы, необходимо стать элитным членом.

В СЕТКЕ представлена следующая информация:

- $H$ азвание сигнала  $\rightarrow$  Наименование сигналов.
- **ID сигнала**  $\rightarrow$  Идентификация сигналов. При наведении курсора на графический символ ID сигнала появится диаграмма Капитал-Баланс.

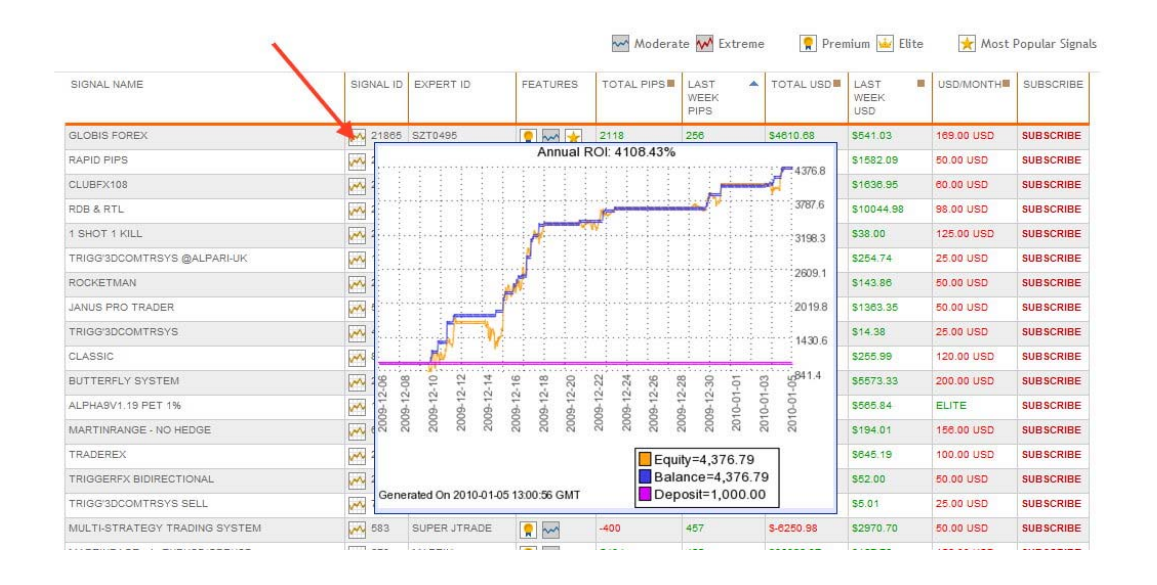

- **ID эксперта** → Идентификация эксперта, который разработал каждый сигнал.
- **Свойства**  $\rightarrow$  Основные свойства сигналов:

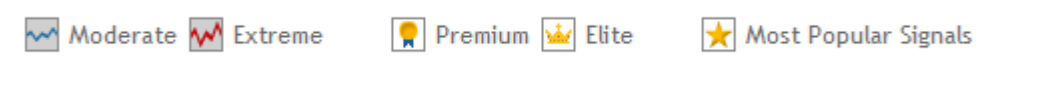

- Общее количество пипсов  $\rightarrow$  Общее количество пипсов, приобретенных/потерянных с начала торговли.
- **Пипсы последней недели**  $\rightarrow$  Общее количество пипсов, приобретенных/потерянных за последние 7 дней.
- **Общая сумма**  $\rightarrow$  Общая сумма в долларах, приобретенная/потерянная с начала торговли
- **Общая сумма последней недели**  $\rightarrow$  Общая сумма в долларах, приобретенная/потерянная за последние 7 дней.
- **Сумма/месяц**  $\rightarrow$  Стоимость месячной подписки в долларах.
- $\bullet$  **Подписка**  $\rightarrow$  Нажмите, чтобы подписаться.

Вы можете сортировать сигналы в соответствии с названием каждой колонки, нажав на символ:

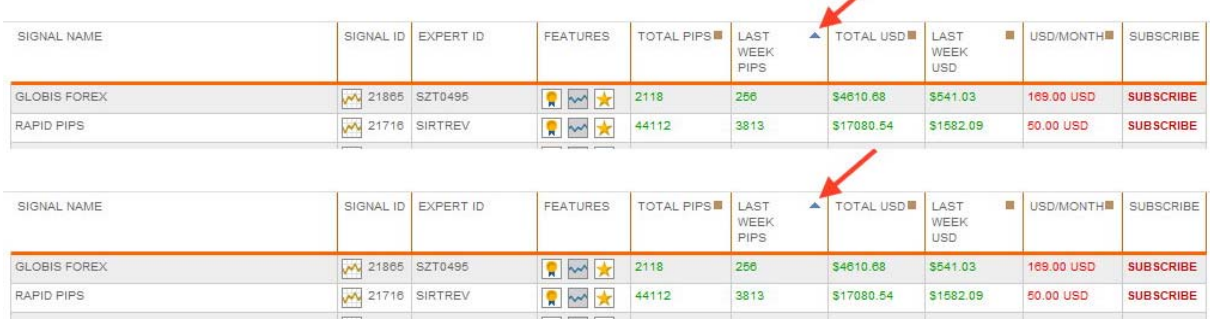

Примечание: Первые 5 сигналов будут наиболее популярными сигналами прошлой недели.

Если вы хотите установить критерии поиска, чтобы найти сигналы, которые больше всего вас интересуют, вам нужно использовать **Поисковик сигналов,** где вы сможете настроить критерии поиска.

Select the type of signals you want to see or click directly into [Search Signals] to get all the available signals:

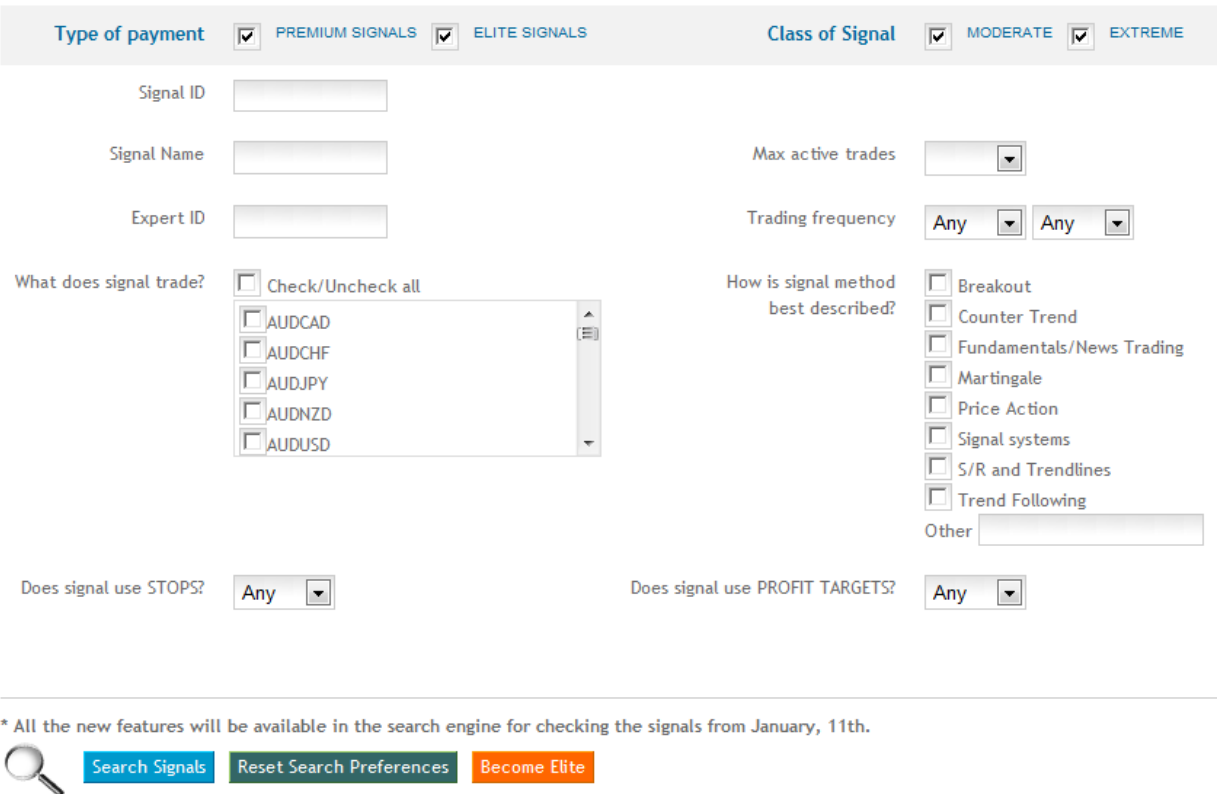

Как только вы выбрали сигналы, которые подходят вашему профилю рисков, вы должны нажать на них, чтобы посмотреть их подробную информацию.

2. КАК ВЫБРАТЬ СИГНАЛ

На каждый сигнал имеется две веб-страницы - КРАТКАЯ СТАТИСТИКА и ПОДРОБНАЯ СТАТИСТИКА. Вы найдете огромное количество информации, чтобы выбрать сигналы, которые подходят размеру вашего депозита и вашему профилю рисков.

Мы рекомендуем проделать следующие шаги:

# 2.1. ЗАЙДИТЕ В КРАТКУЮ СТАТИСТИКУ

2.1.1 Проверьте параметры объёма биржевых сделок:

Максимальный размер лота Минимальный размер лота Максимальное количество активных сделок

Например:

Минимальный размер лота = 0.1 Максимальный размер лота = 0.1 Максимальное количество активных сделок = 1 (Это значит, что у нас будет только 1 одновременная сделка по данному сигналу)

2.1.2 Посмотрите описание сигнала:

Вы найдете полезную информацию о сигнале, например, период сделки, рекомендуемые пары для торговли с данным сигналом, общее количество недель, дата начала торговли, среднее количество пипсов в неделю и т.д.

После получения этой общей информации о сигнале мы можем выразить наше мнение по поводу данной торговой системы в целом.

2.1.3 Проверьте фактор эффективности сигнала (ФЭС):

Необходимо учитывать, что ФЭС был подсчитан с момента начала торговли по каждому сигналу. Поэтому, если ФЭС равен 0, то данный сигнал является СРЕДНИМ.

Значения ФЭС могут быть от -100 до +100. Чем выше значение, тем эффективнее сигнал, и наоборот, чем меньше значение, тем больше риск:

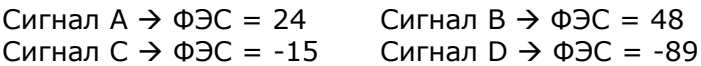

#### Более высокие (низкий риск) Низкие (высокий риск)

 $\mathsf{C}$ B.  $\overline{A}$  $\mathsf{D}$  ФЭС рассчитывается следующим образом:

### **ФЭС= DD\_Factor \* Nact\_Factor \* Nlot\_Factor**

Где:

- **DD\_Factor** = Фактор понижения (основан на капитале)
- **Nlot\_Factor** = Фактор размера лота
- **Nact\_Factor** = Фактор активных сделок

```
DD Factor = 100*(1 - DD (пипсы) / O6шее количество (пипсы))
```
DD\_Factor может быть отрицательным, если DD > Общего количества для сигналов с очень высоким риском, без Стопов или с очень большими Стопами

#### **Nact Factor** = 1/Nact;

Nact = максимальное количество одновременно открытых сделок

Этот фактор предотвращает использование сигналов с низкими суммами и удваивание ставки при проигрыше при огромном количестве активных сделок.

**Nlot Factor** = min\_Nlot / max\_Nlot.

min Nlot = минимальный размер лотов для одновременно открытых сделок

max\_Nlot = максимальный размер лотов для одновременно открытых сделок. Этот фактор предотвращает использование сигналов с удваиванием ставки при проигрыше при огромных размерах лотов.

2.1.4 Проверьте и другие параметры Краткой Статистики, такие как:

Максимальное количество последовательных проигрышей в пипсах и в долларах, Максимальное количество последовательных выигрышей в пипсах и в долларах, Фактор эффективности, самая проигрышная сделка и другие.

#### 2.1.5 Проверьте график Баланс/Капитал:

Здесь можно посмотреть максимальный расход и то, что можно ожидать от данного сигнала.

Зная максимальный расход, основанный на капитале, можно избежать маржевых требований, если не учитывать размер лота в соответствии с требованиями внесения гарантийного депозита нашей брокерской компании.

*Максимальный расход, основанный на капитале, это расстояние в пипсах*

*(4 цифровых пипса) или депозитной валюте между линией баланса (синего цвета) и линией капитала (желтого цвета).*

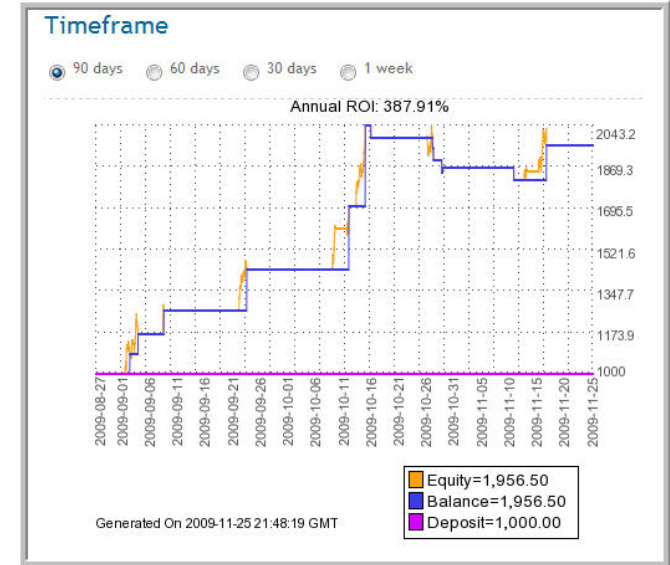

В таблице Баланс/Капитал Краткой статистики можно посмотреть расход в долларах США.

#### 2.1.6 Стоп-лосс и профит

Все индивидуальные заказы можно посмотреть, нажав на ссылку «Просмотреть все заказы», и там вы увидите, включены ли в данный сигнал команды стоп-лосс и профит. В соответствии с нашими размерами лота, мы сможем увидеть, подходит ли эта информация к нашему профилю рисков.

На данном этапе у вас будет первое изображение сигнала, который вы оцениваете. Далее следует перейти на страницу ПОДРОБНОЙ СТАТИСТИКИ.

# **2.2 ПЕРЕЙДИТЕ К ПОДРОБНОЙ СТАТИСТИКЕ**

### **2.2.1 СРЕДНИЕ СИГНАЛЫ**

Средние сигналы (ФЭС>0) можно оценить, настроив СТАТИСТИКУ в соответствии с вашими специальными критериями инвестиций, используя ФИЛЬТР:

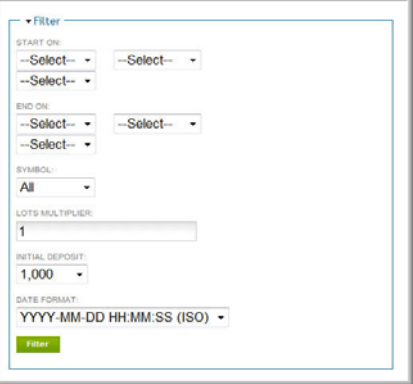

Выбрав и заполнив все поля ФИЛЬТРА, нажмите зеленую кнопку. Вы получите **изображение Баланс/капитал** и **подробную статистику** в соответствии с вашим выбором.

Как видите, можно сортировать по **Символам**, **Начальному депозиту** и/или **Множителю лотов**:

 **Начальный депозит.** Это размер нашего начального депозита на момент подписки сигнала.

 **Множитель лотов.** Это наше кредитное плечо в сравнении с разработчиком сигнала. Если вы хотите использовать такой же размер лота, что и разработчик сигнала, значение должно быть 1, удвоенное на два, деленное на 0,5 и т.д.

 **Символ**. Можно сортировать статистику по любой паре, чтобы найти наилучшую для торговли.

После того как мы настроили статистику в соответствии со свойствами инвестиций, следует проделать те же шаги, которые были описаны в предыдущем пункте, чтобы сделать окончательное решение, будем ли мы торговать данным сигналом по подписке или нет.

Ниже приведен пример того, как нужно использовать ПОДРОБНУЮ СТАТИСТИКУ.

- Мы хотим начать с депозита в 5 000 долларов.
- Следует настроить торговлю в соответствии с основными свойствами инвестиций:

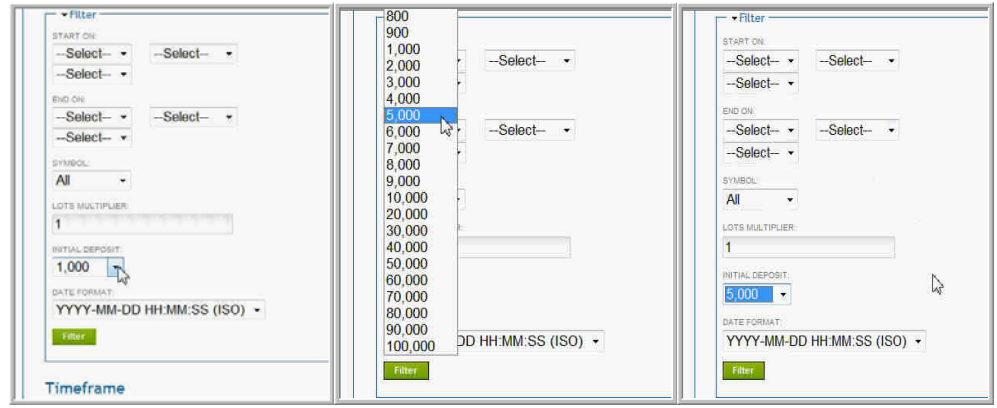

o ДЕПОЗИТ:

o **МНОЖИТЕЛЬ ЛОТОВ:** 

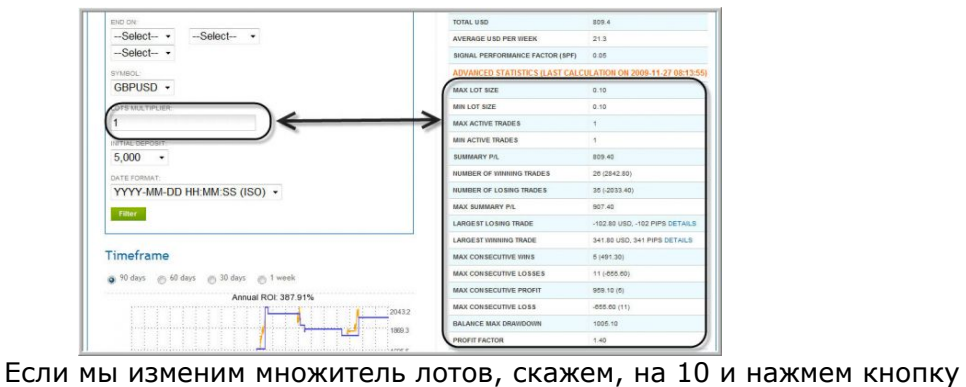

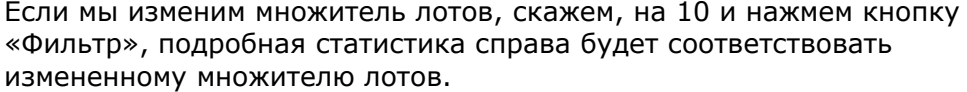

# o **СИМВОЛ (ПАРЫ)**

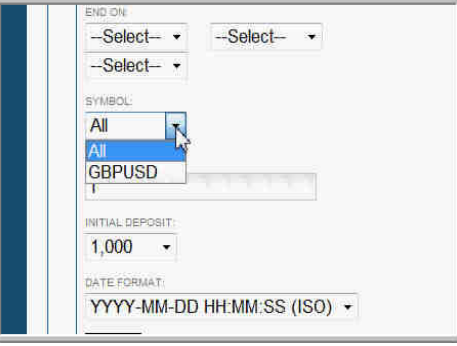

Если сигнал включает свыше 1 пары, мы можем торговать всеми парами или только теми, которые соответствуют нашим критериям, выбрав одну или несколько пар.

#### Как остановить активные символы?

После того как вы подписали сигнал, необходимо зайти на страницу Подробная статистика и нажать на ссылку «Остановить?» Если вы хотите продолжить торговлю какими-либо парами, нажмите ссылку «Возобновить?»

Если ссылка «Остановить?» активна, то пара активна и вы ей торгуете.

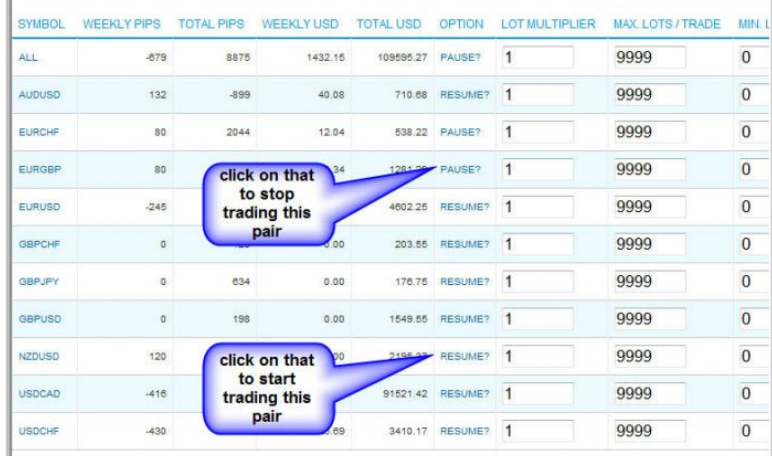

ВАЖНОЕ ПРИМЕЧАНИЕ: Обратите внимание, что все изменения, сделанные тут, будут применены ко всем сигналам, проходящим с одним советником. Поэтому если вы хотите торговать разными парами с различными сигналами, вы должны использовать разных советников для каждого сигнала.

Чтобы это сделать, вы должны использовать разные платформы MetaTrader или разные графики одной платформы MetaTrader, каждый график для каждого RAS-советника. Каждый RAS-советник будет торговать каждым сигналом. Это необходимо сделать в поле **buyer instal version** следующим образом:

buyer\_instal\_version =  $1$ buyer instal version  $= 2$ 

# 2.2.2 НИЗКИЕ СИГНАЛЫ

Низкие сигналы (ФЭС<0) обычно имеют скрытые факторы риска, которые следует тщательно проверить перед вложением инвестиций. Однако, скрытый фактор учитывается в ФЭС. Это значит, что сигнал может быть низким, если хотя бы одно из основных значений ФЭС опасно:

- **DD Factor** = Фактор понижения (основан на капитале)
- Not Factor =  $\Phi$ актор размера лота
- **Nact\_Factor** = Фактор активных сделок

Если у вас есть вопросы, обращайтесь к нашим модераторам. Это могут быть вопросы любого характера: почему сигнал считается низким, возможные большие понижения, размер лота, слишком большое количество активных сделок и т.д.

В большинстве случаев низкий сигнал можно сделать средним, настроив его некоторые параметры. Например, снизив размер лота, установив одну или несколько активных пар вместо всех пар, установленных по умолчанию и др.

Процедура оценки низкого сигнала та же, что и у модераторов, но необходимо тщательно его проверить в соответствии с профилем рисков.

Чтобы определить размер начального депозита при таком типе сигналов, ОБЯЗАТЕЛЬНО нужно учитывать максимальное количество активных сделок, максимальный размер лота и изменяющееся понижение, основанное на капитале.

# 3. ЗАКЛЮЧЕНИЕ

Задача данного руководства - помочь вам самим оценивать сигналы, которые вы RAS-сигналов. нашли  $\mathbf{R}$ сетке Содержание руководства предназначено исключительно для ознакомления. Есть вероятность того, что какая-либо часть данной информации может быть недействительной, некорректной и неточной. Она не может быть использована в целях торговли и считаться профессиональным руководством.

Чтобы арендовать сигнал, свяжитесь с нашими модераторами. Для получения<br>дополнительной информации и зайдите иа на сайт: дополнительной информации зайдите на сайт: http://www.rentasignal.com/contact\_us.